## Forwarding for Exigo-Mail accounts

Each bachelor- and masterstudent at the FHGR Chur gets a personal mail account.

1. Login to the mailadmin at exigo [www.exigo.ch](http://www.exigo.ch/)

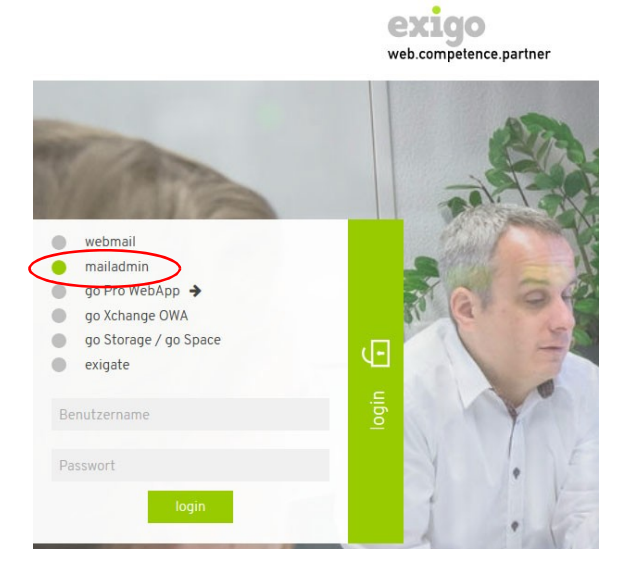

2. Choose menu "Weiterleitung".

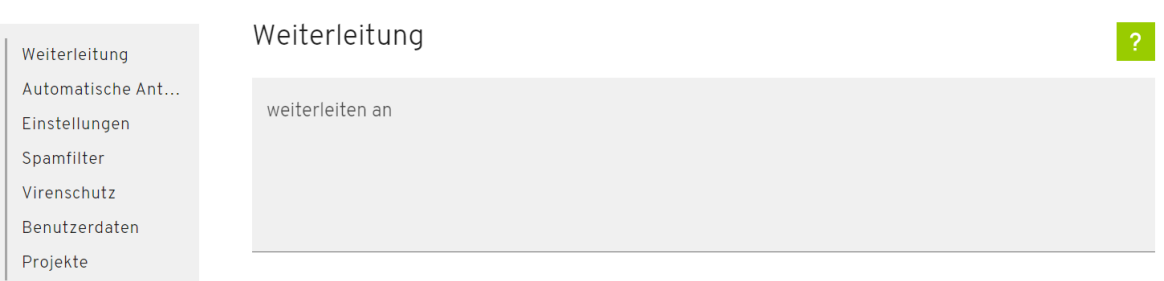

- 3. Type in the field 'weiterleiten an' a mail address, where the mails should beforwarded.
- 4. Confirm the settings with click on 'speichern'.